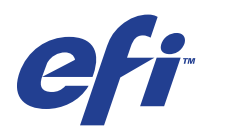

Xerox EX Print Server, Powered by Fiery® , para a Xerox 700 Digital Color Press

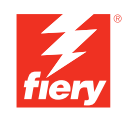

# **Exemplos de fluxo de trabalho**

© 2008 Electronics for Imaging, Inc. As informações nesta publicação estão cobertas pelos termos dos *Avisos de caráter legal* deste produto.

45069929 09 de junho de 2008

# **CONTEÚDO**

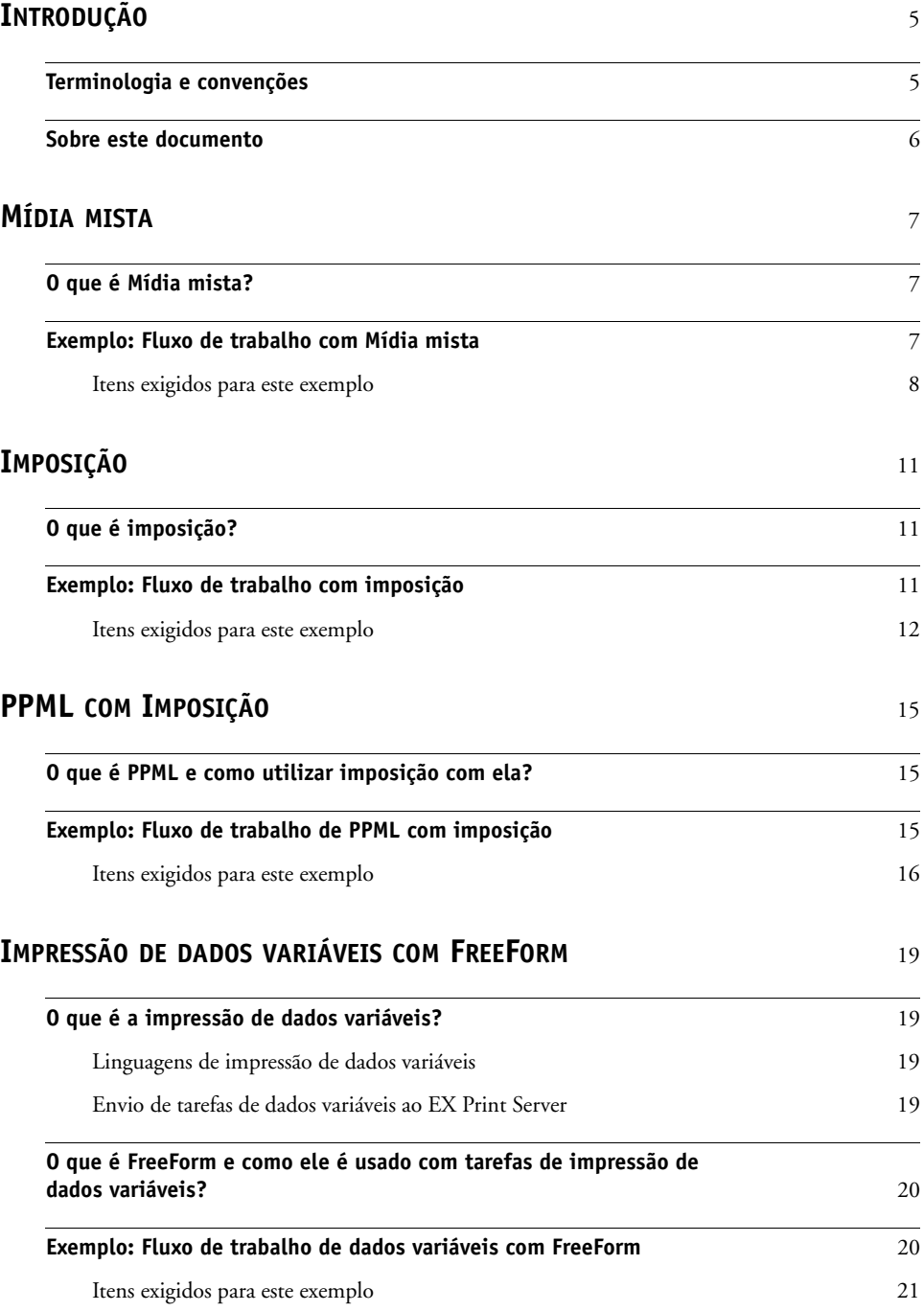

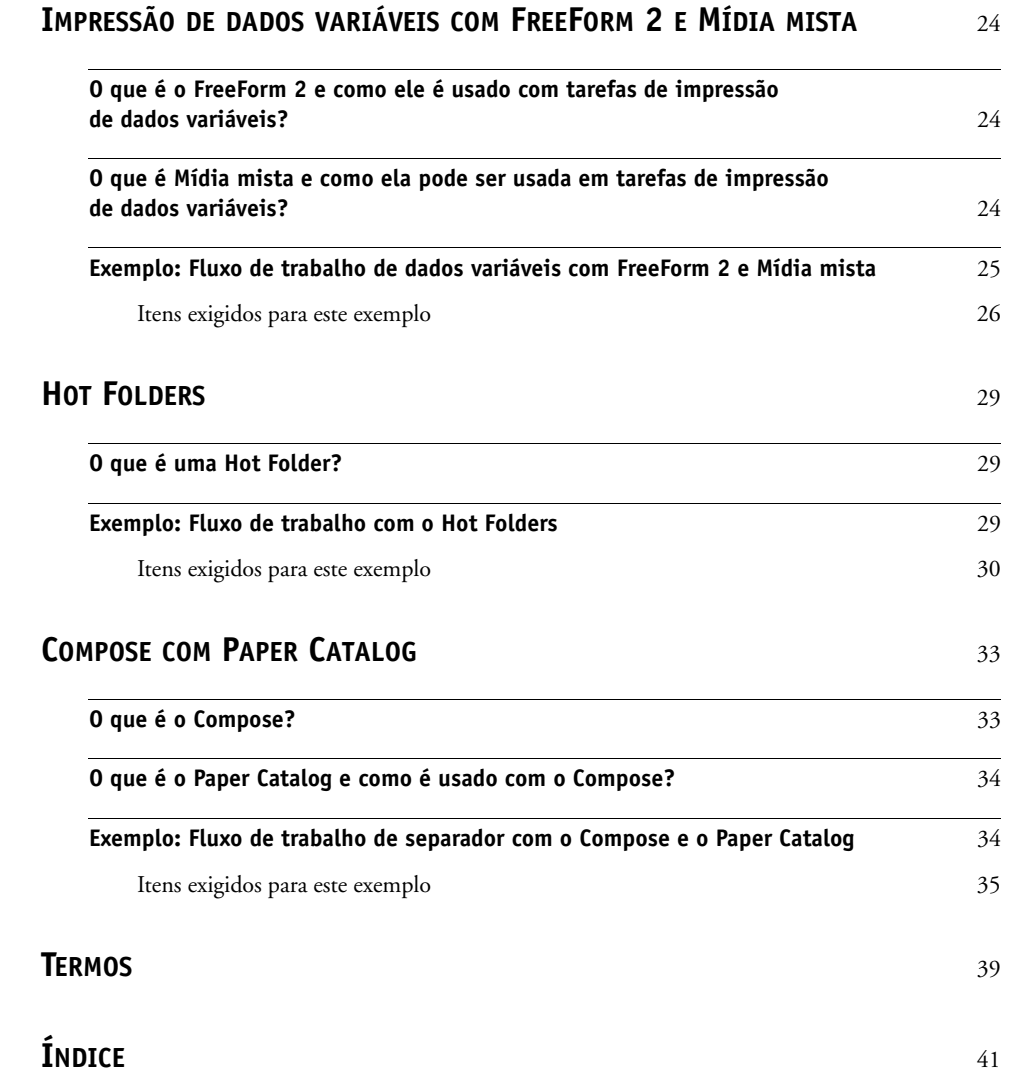

# <span id="page-4-0"></span>**INTRODUÇÃO**

Este documento fornece exemplos de cenários de impressão complexos e uma visão geral dos recursos do EX Print Server usados nos exemplos. Os exemplos de fluxos de trabalho mostram como você pode combinar recursos para criar tarefas. Cada fluxo de trabalho inclui referências cruzadas para ajudar você a localizar mais informações sobre a realização de cada tarefa.

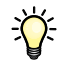

<span id="page-4-2"></span>Para obter informações sobre os sistemas operacionais compatíveis e os requisitos de sistema, consulte *Bem-vindo*.

# <span id="page-4-1"></span>**Terminologia e convenções**

Este documento usa a terminologia e as convenções descritas a seguir.

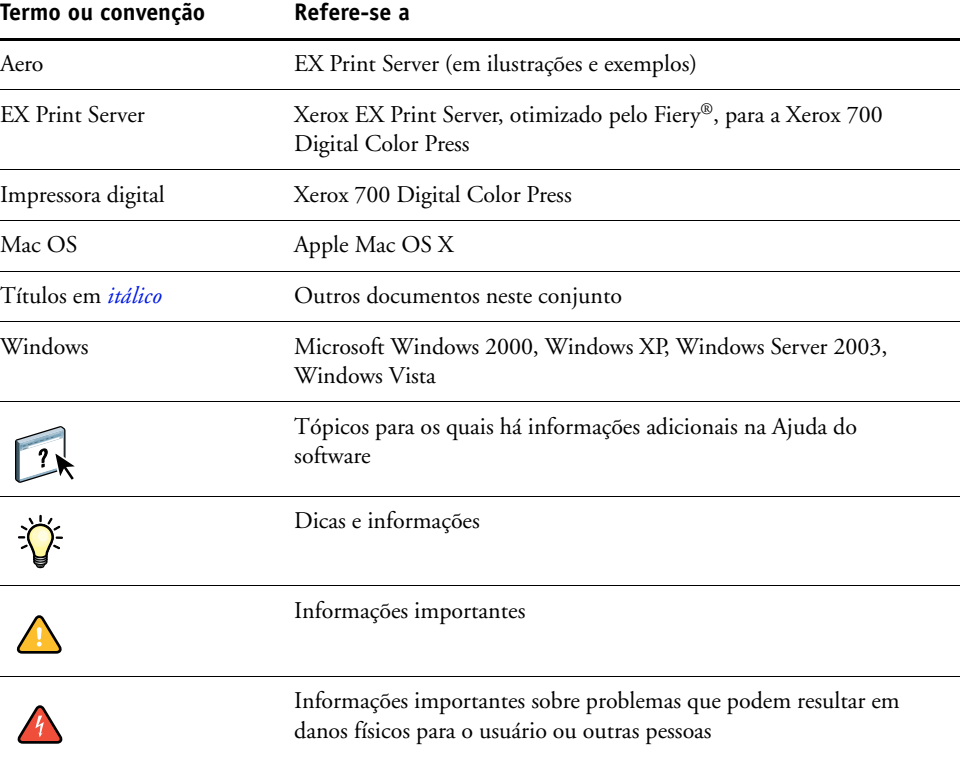

# <span id="page-5-0"></span>**Sobre este documento**

Este documento abrange os seguintes tópicos:

- Conceitos de Mídia mista e como ela é usada em um exemplo de fluxo de trabalho
- Impressão de dados variáveis (VDP Variable Data Printing) com o FreeForm e como é usada em um exemplo de fluxo de trabalho com o FreeForm
- Conceitos de imposição com PPML (Personalized Print Markup Language) e como são usados em um exemplo de fluxo de trabalho de dados variáveis usando o Impose e PPML
- Impressão em uma Hot Folder na rede e um exemplo de fluxo de trabalho usando Hot Folders
- Conceitos do Compose e do Paper Catalog e como criar uma tarefa com o Compose e o Paper Catalog
- Definições para os termos comuns de aplicativos e de impressão usados neste documento

# <span id="page-6-3"></span><span id="page-6-0"></span>**MÍDIA MISTA**

Este capítulo apresenta uma visão geral do recurso Mídia mista e um exemplo de fluxo de trabalho que o inclui.

## <span id="page-6-4"></span><span id="page-6-1"></span>**O que é Mídia mista?**

<span id="page-6-6"></span>O recurso Mídia mista permite imprimir intervalos de páginas em tipos de mídia diferentes. Por exemplo, você pode usar Mídia mista para especificar material pesado para a capa, adicionar páginas em branco, inserir mídia colorida em determinadas páginas e especificar páginas duplex em uma única tarefa de impressão. Especifique as configurações de Mídia mista ao imprimir uma tarefa em um aplicativo com o driver de impressora. Defina e modifique as configurações de Mídia mista de tarefas já enviadas ao EX Print Server da Command WorkStation ou defina essas configurações no aplicativo Hot Folders.

<span id="page-6-5"></span>Para obter mais informações sobre Mídia mista, consulte *Utilitários*.

## <span id="page-6-2"></span>**Exemplo: Fluxo de trabalho com Mídia mista**

Uma professora de geologia da Universidade de Ocean Crest deseja imprimir um novo livro de texto do curso para o segundo semestre. O novo livro de texto consiste em oito capítulos. Ela deseja que os alunos possam localizar as informações desejadas de forma fácil e rápida. Para garantir isso, cada divisor de capítulos do livro é impresso em mídia pesada. O texto do capítulo é impresso em mídia comum, e a capa e contracapa são impressas em mídia pesada.

A professora envia seu pedido, junto com o arquivo do livro em formato PDF (Portable Document Format) (Geology101.pdf), ao departamento de produção interna da universidade.

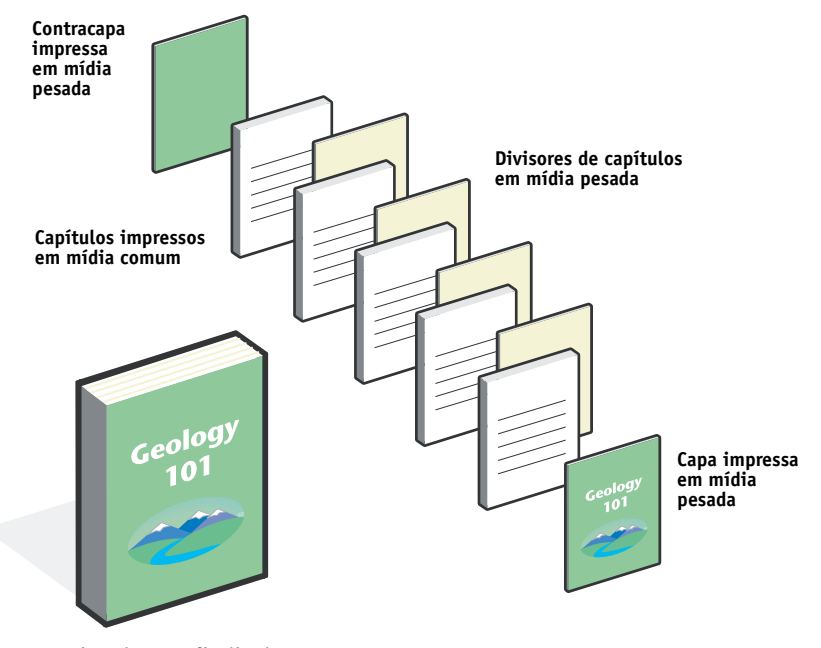

O diagrama abaixo mostra os componentes do livro de texto.

**Livro de texto finalizado**

## <span id="page-7-0"></span>**Itens exigidos para este exemplo**

- Geology101.pdf
- EX Print Server
- Command WorkStation com Mídia mista
- Mídia pesada para a capa e contracapa
- Mídia pesada para divisores de capítulos
- Mídia comum para o texto do capítulo

Para obter informações sobre tipos de mídia suportados, consulte *[Opções de impressão](#page-10-3)*.

**NOTA:** O EX Print Server tem suporte para PDF versões 1.2 a 1.7.

# **MÍDIA MISTA 9**

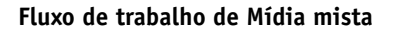

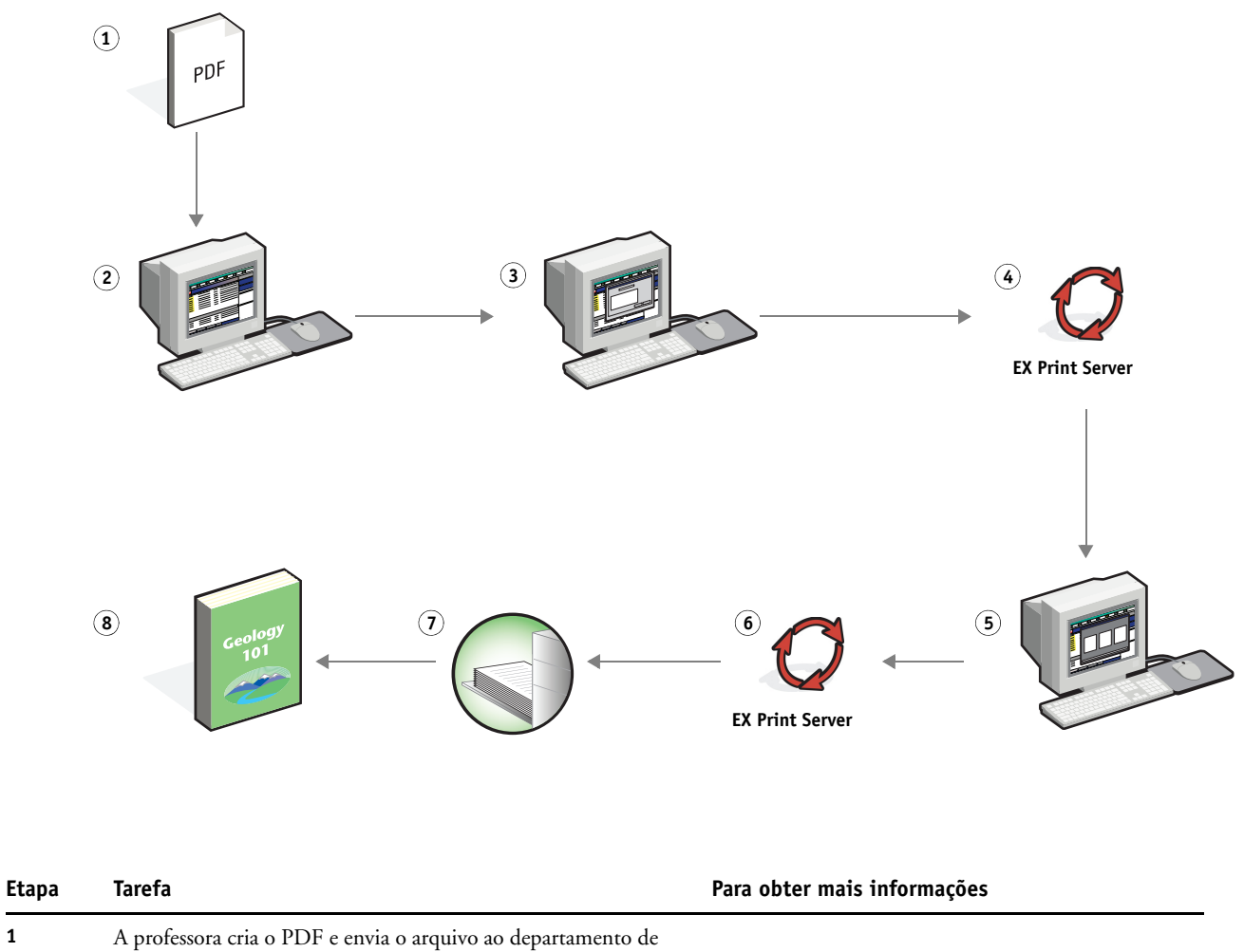

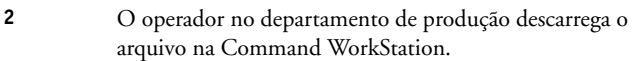

produção interna da universidade.

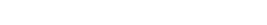

<span id="page-8-0"></span> $\sqrt{2}$ 

Ajuda da Command WorkStation

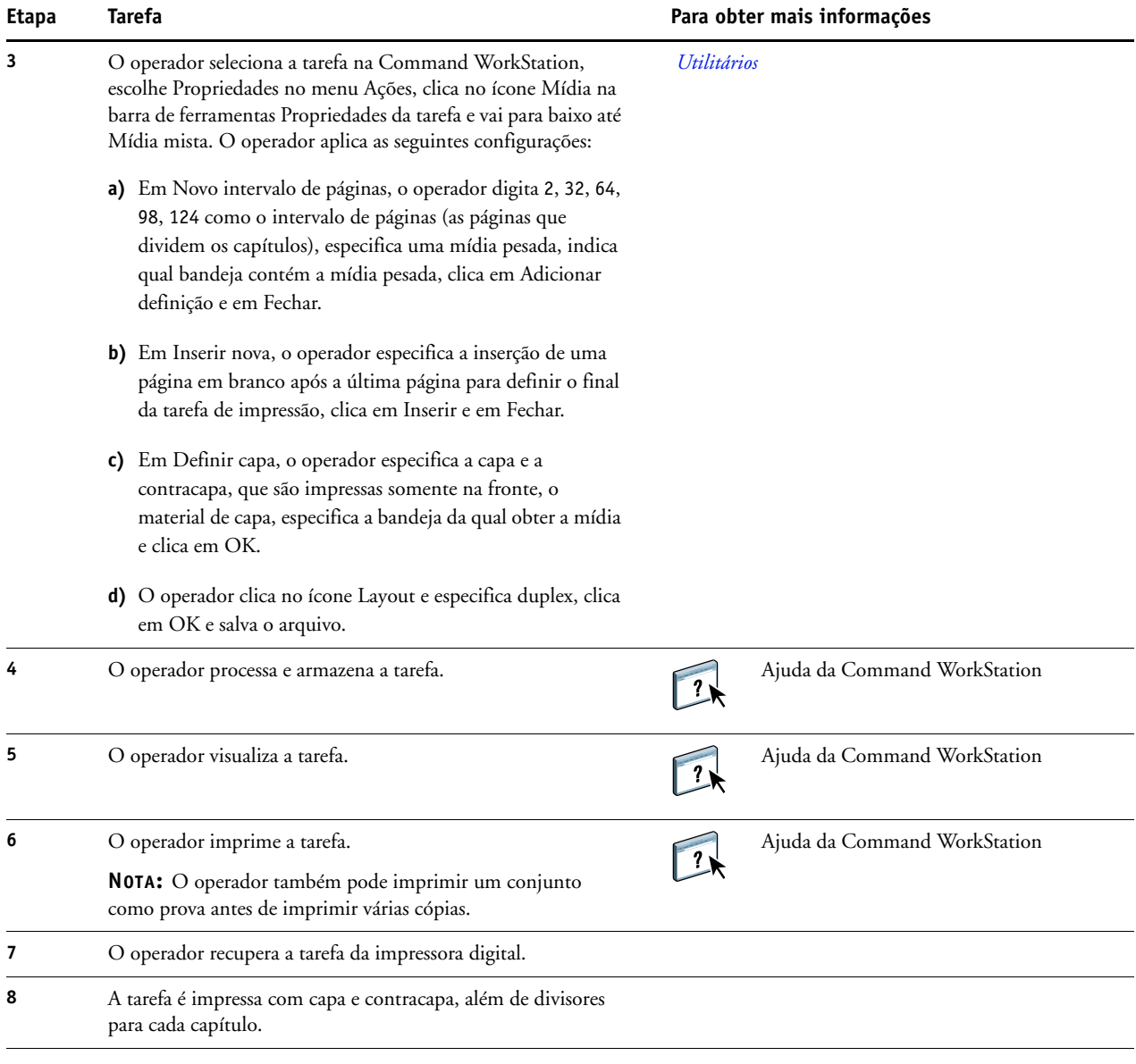

誉

<span id="page-9-0"></span>Para que seja possível usar Mídia mista na Command WorkStation, o arquivo descarregado não pode ser um arquivo rasterizado. Para remover informações de rasterização de um arquivo na Command WorkStation, clique com o botão direito do mouse no arquivo e selecione Remover dados rasterizados.

Você pode duplicar esse fluxo de trabalho com um arquivo PostScript, em vez de um PDF. Também é possível especificar a inserção de separadores. Por exemplo, em vez de especificar mídia pesada para os divisores de capítulos, você pode especificar separadores e imprimir números de capítulo em cada um. Para obter mais informações sobre a impressão com separadores, consulte *Utilitários*.

# <span id="page-10-3"></span><span id="page-10-0"></span>**IMPOSIÇÃO**

Este capítulo fornece uma visão geral da imposição e um exemplo de fluxo de trabalho com imposição.

# <span id="page-10-1"></span>**O que é imposição?**

<span id="page-10-6"></span>Imposição é o processo de organizar páginas individuais de um livro, livreto ou brochura em uma folha maior. As páginas são definidas de forma que, quando a folha é impressa, dobrada e recortada, as páginas ficam na orientação e ordem corretas.

O EX Print Server suporta o Impose. O Impose é um aplicativo de imposição baseado no servidor que permite editar e montar documentos inteiros no EX Print Server antes de processar os arquivos.

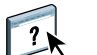

<span id="page-10-5"></span>Para obter mais informações sobre imposição, consulte a Ajuda da Command WorkStation.

# <span id="page-10-4"></span><span id="page-10-2"></span>**Exemplo: Fluxo de trabalho com imposição**

A gerente da empresa ABC deseja garantir que terá cartões de visita suficientes para distribuição quando ela estiver administrando o estande da empresa na Feira de Produtos Eletrônicos.

Ela enviou um pedido de 600 cartões a uma loja de impressão local.

A loja de impressão impôs os cartões de visita em uma página de 11 x 17. Como o design do cartão apresenta texto no verso, a impressão deverá ser duplex. O tamanho padrão do cartão da empresa ABC é 2 x 3,25. A gráfica calcula que pode impor 25 cartões em uma página de 11 x 17.

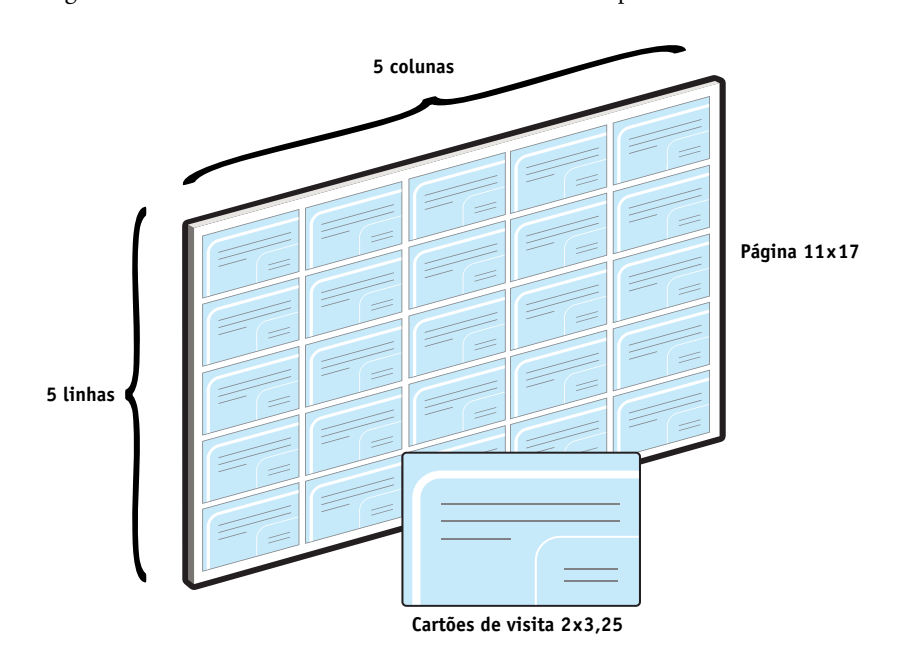

O gráfico abaixo mostra como os cartões de visita são impostos.

# <span id="page-11-0"></span>**Itens exigidos para este exemplo**

- Card.pdf
- EX Print Server
- Command WorkStation com o Impose (exige dongle)
- Mídia pesada 17 x11, como papel cartão

Para obter informações sobre tipos de mídia suportados, consulte *[Opções de impressão](#page-10-3)*.

• Cortador de papel

**NOTA:** O EX Print Server tem suporte para PDF versões 1.2 a 1.7.

# **IMPOSIÇÃO 13**

<span id="page-12-0"></span>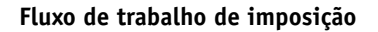

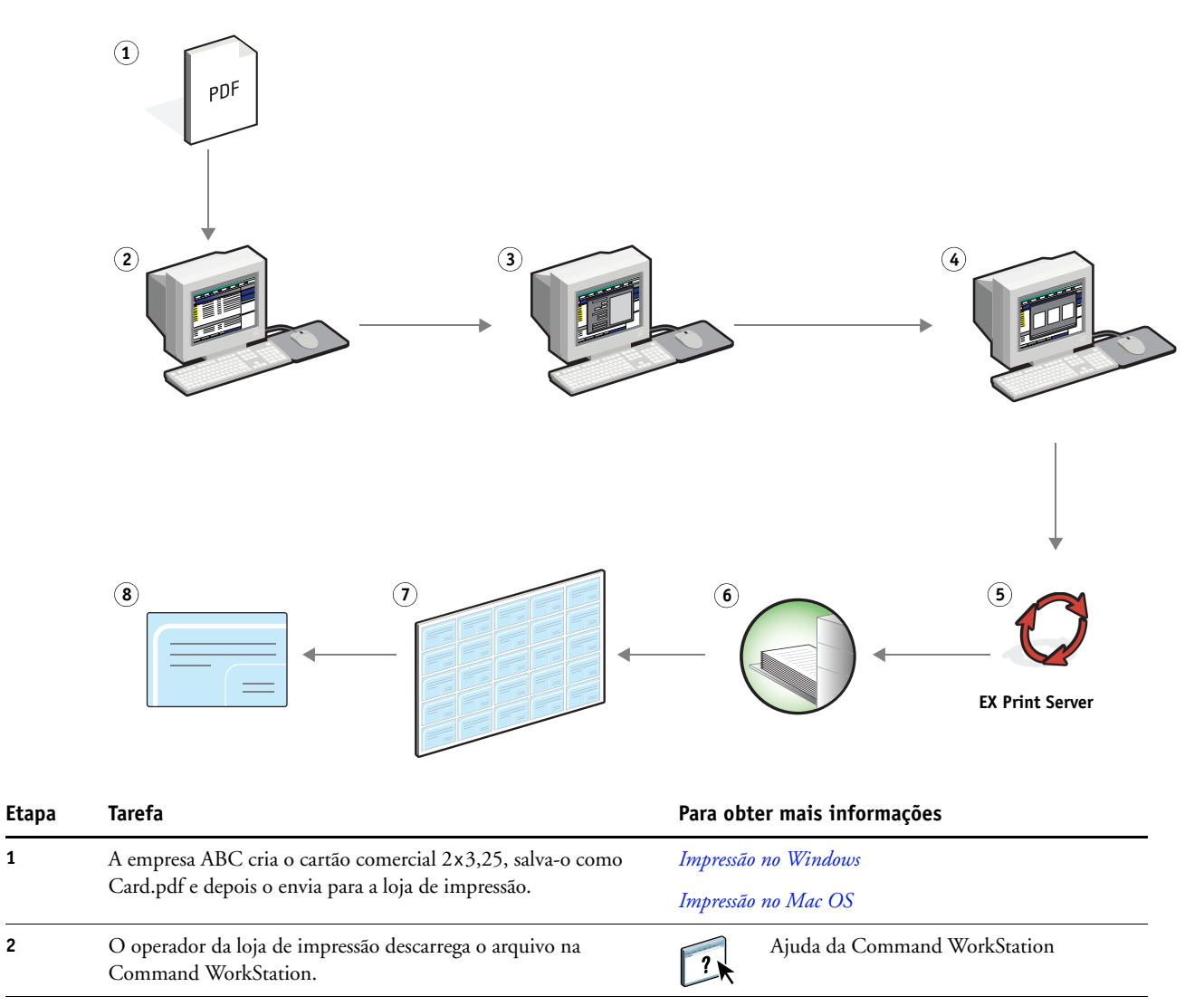

<span id="page-13-3"></span><span id="page-13-2"></span><span id="page-13-1"></span>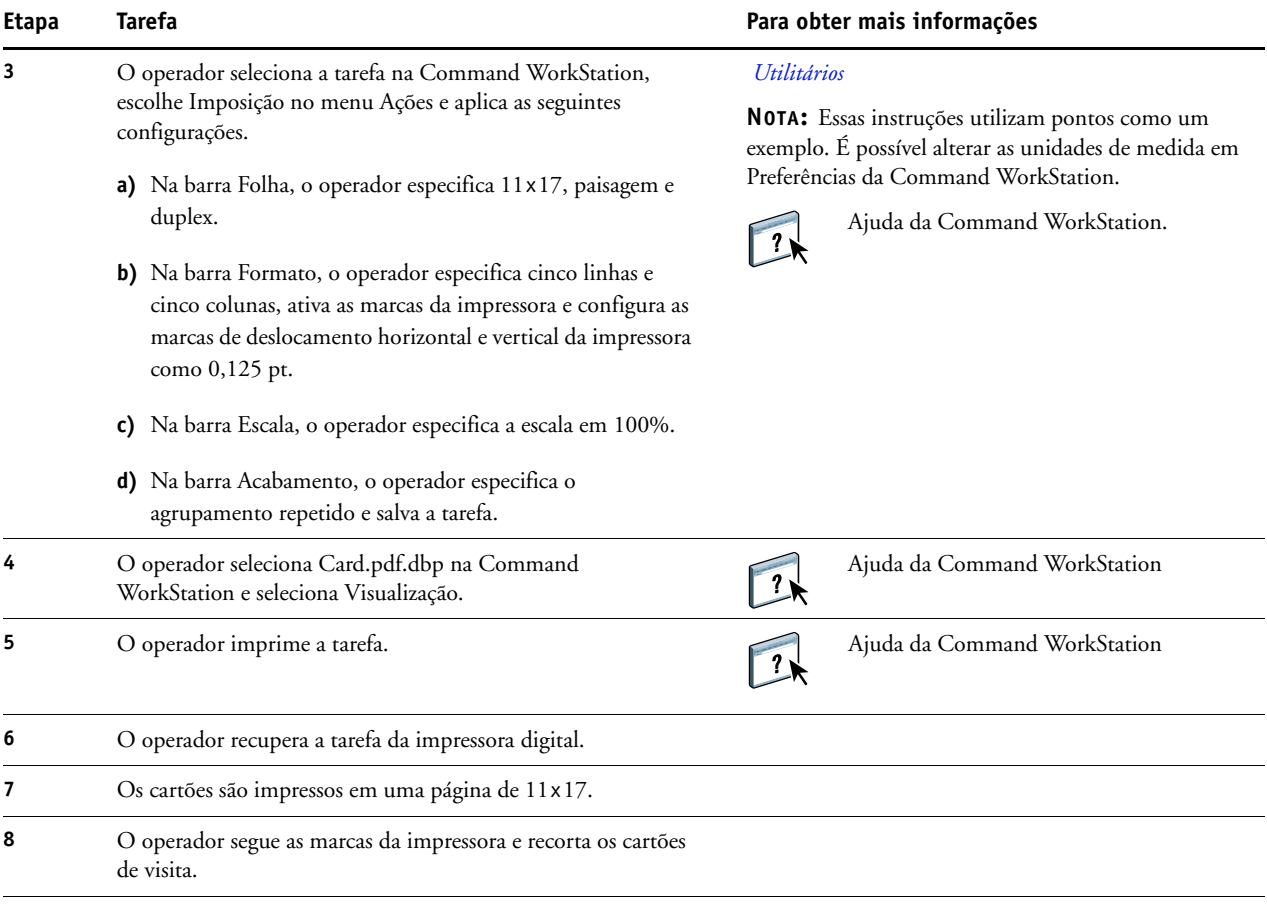

<span id="page-13-0"></span>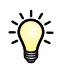

Quando você usa o Impose, o arquivo descarregado não pode ser um arquivo rasterizado. Para remover informações de rasterização de um arquivo com a Command WorkStation, clique com o botão direito do mouse no arquivo e selecione Remover dados rasterizados.

# <span id="page-14-0"></span>**PPML COM IMPOSIÇÃO**

Este capítulo apresenta uma visão geral de PPML e imposição, além de um exemplo de fluxo de trabalho de uma tarefa imposta com PPML.

# <span id="page-14-1"></span>**O que é PPML e como utilizar imposição com ela?**

<span id="page-14-5"></span>Personalized Print Markup Language (PPML) é uma linguagem baseada em XML para a impressão de dados variáveis. A PPML permite a impressão mais rápida de tarefas de dados variáveis, possibilitando que uma impressora armazene elementos de texto e elementos gráficos e os reutilize conforme necessário. A PPML é uma linguagem que não pertence a um fornecedor específico e é considerada um padrão aberto da indústria.

<span id="page-14-4"></span>É possível criar o mestre e os elementos variáveis de uma tarefa como um arquivo PPML em um aplicativo de impressão de dados variáveis, como o Pageflex Persona e, em seguida, imprimir a tarefa no EX Print Server.

Faça a imposição da PPML como faria com qualquer outra tarefa (consulte a [página 11](#page-10-4)). Faça a imposição da tarefa PPML em uma folha para imprimir as partes em uma ordem específica e, assim, quando a tarefa for impressa, ela poderá ser recortada e empilhada na ordem correta.

<span id="page-14-6"></span><span id="page-14-3"></span>Para obter mais informações sobre PPML, consulte *Impressão de dados variáveis*.

# <span id="page-14-2"></span>**Exemplo: Fluxo de trabalho de PPML com imposição**

Dr. Jones é um veterinário que acabou de se mudar para um novo bairro e que deseja informar a seus clientes, novos e antigos, o novo endereço, número de telefone e horário no hospital. Ele decide enviar 30.000 cartões de mala direta de 5 x 8. Na frente de cada cartão tem uma foto de seu cão, Max, e informações sobre sua atividade profissional; o verso apresenta o nome e o endereço de cada cliente e um código de barras.

Dr. Jones envia seu pedido para uma loja de impressão, junto com o PDF da mala direta e o banco de dados em Excel, que inclui informações dos endereços de clientes e vizinhos.

A loja de impressão cria o mestre e o documento variável mesclados no Pageflex Persona para criar o arquivo JonesMailer.ppml.

Para obter mais informações sobre o Pageflex Persona, consulte a documentação que acompanha o software.

Para economizar tempo e dinheiro, são impressos quatro cartões em ambos os lados de uma única página de 11 x 17. Para agilizar o envio dos cartões e reduzir os custos postais, os cartões são impostos para que, após as páginas serem recortadas, eles sejam facilmente empilhados com os CEPs na ordem correta.

O diagrama abaixo mostra como a tarefa é imposta e ordenada.

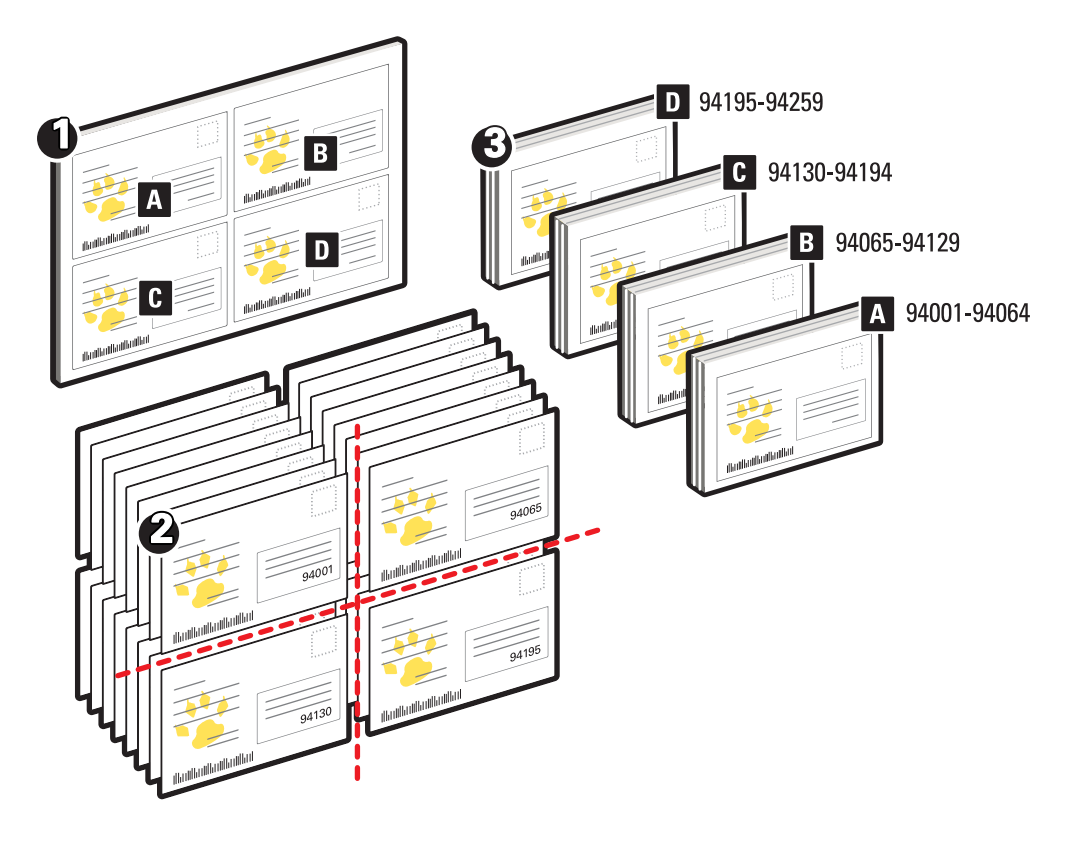

# <span id="page-15-0"></span>**Itens exigidos para este exemplo**

- Computador Windows com Pageflex Persona
- JonesMailer.ppml
- **EX Print Server**
- Command WorkStation com Impose

**Fluxo de trabalho de PPML com imposição**

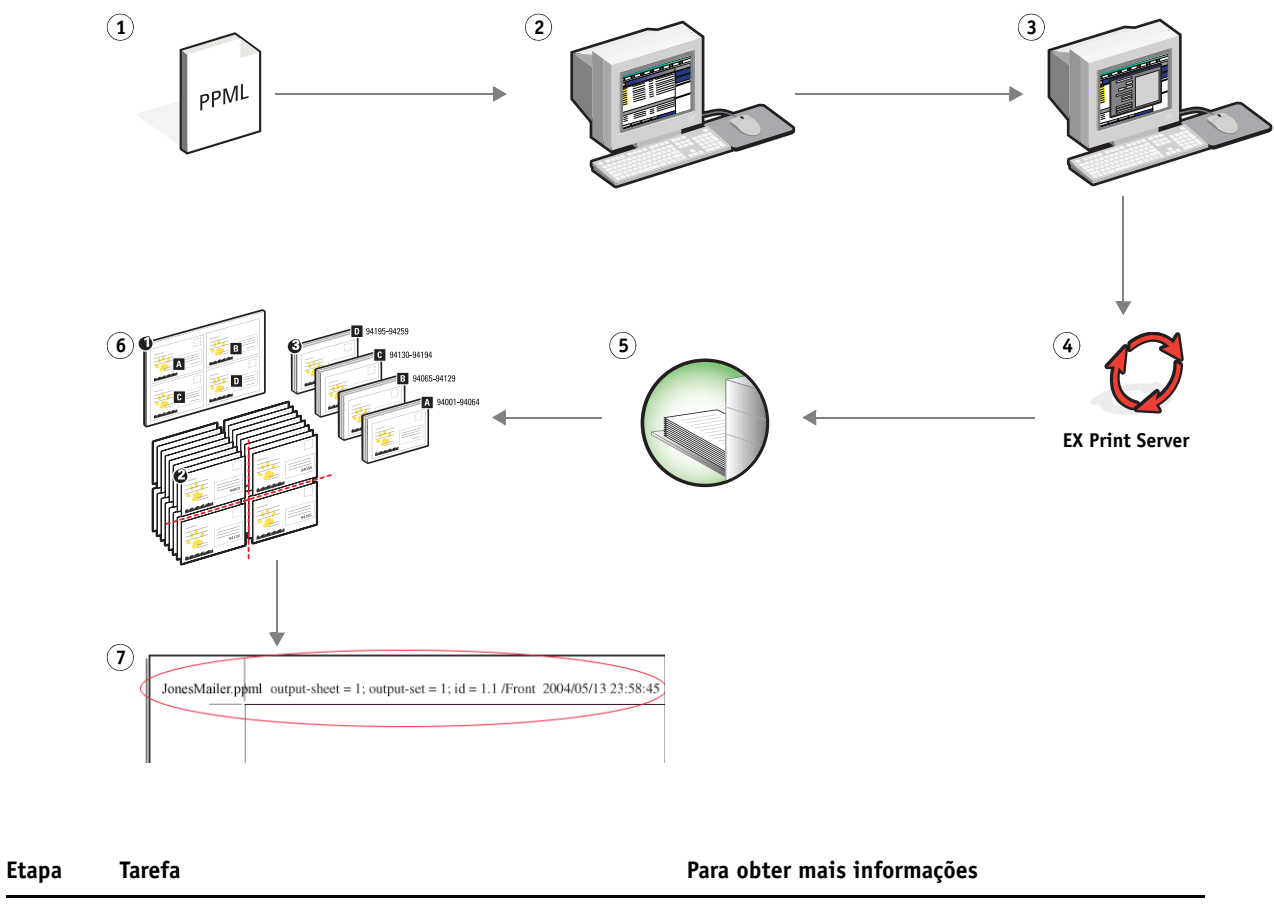

<span id="page-16-0"></span>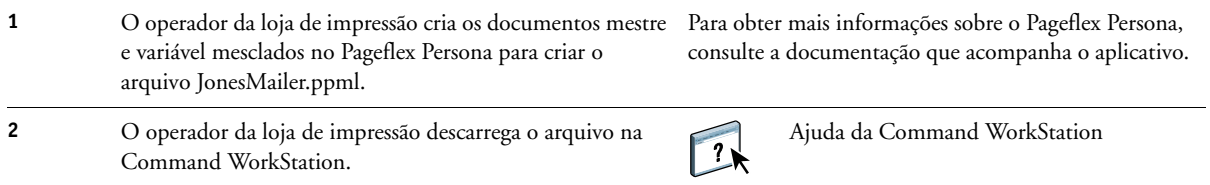

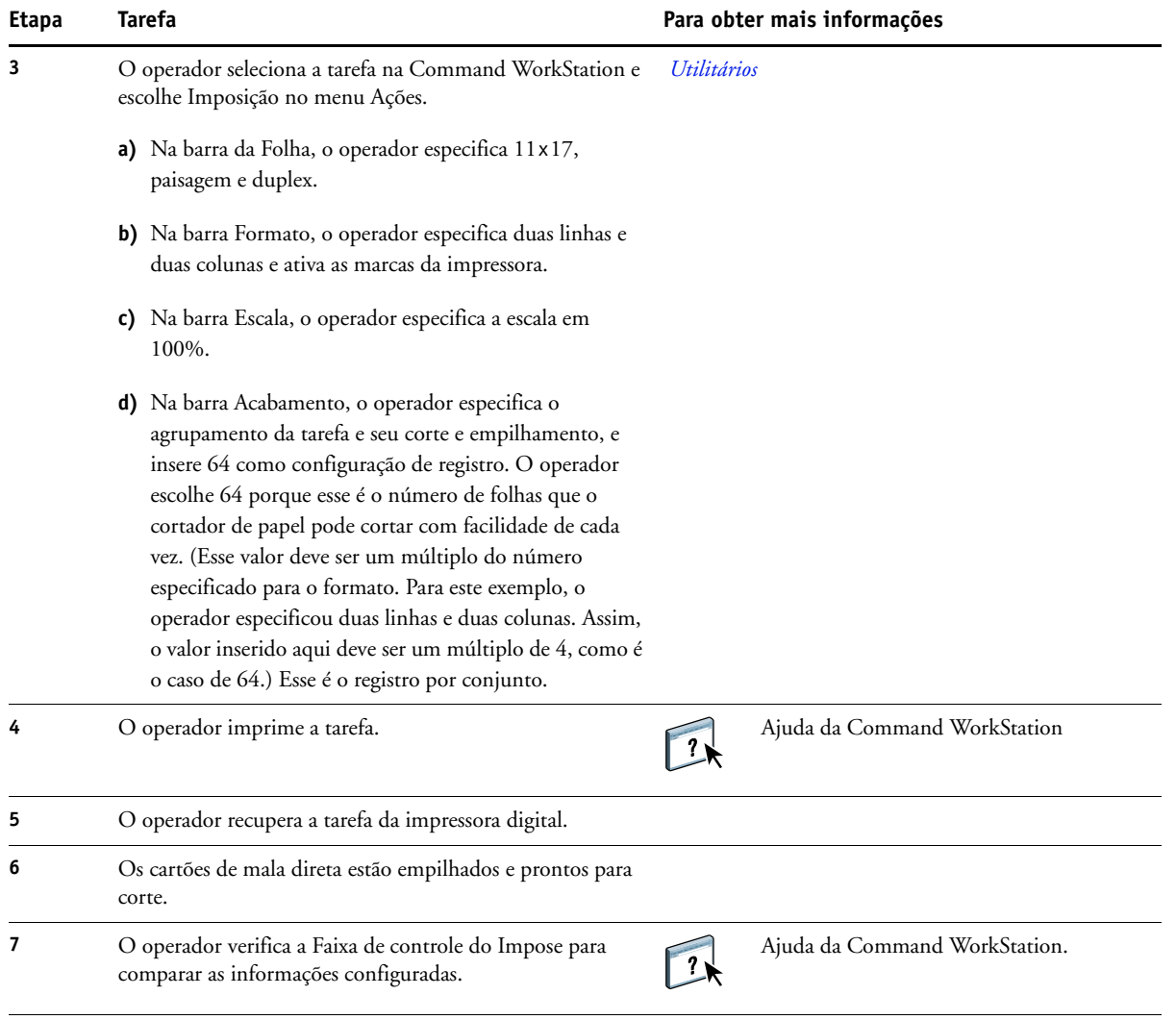

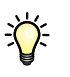

<span id="page-17-0"></span>Verifique a Faixa de controle do Impose para comparar as informações configuradas. Isso será útil se certas páginas da tarefa não forem impressas corretamente e você precisar reimprimir páginas específicas.

Imprima um documento para verificar se o mestre e as informações variáveis coincidem.

Certifique-se de que o tamanho de escala em Impose esteja configurado como 100%; caso contrário, os cartões não serão impressos no tamanho 5 x 8 especificado e serão ajustados para impressão com o valor de escala informado.

# <span id="page-18-4"></span><span id="page-18-0"></span>**IMPRESSÃO DE DADOS VARIÁVEIS COM FREEFORM**

Este capítulo fornece uma visão geral da impressão de dados variáveis e um exemplo de fluxo de trabalho que usa o FreeForm para criar uma tarefa de dados variáveis.

# <span id="page-18-1"></span>**O que é a impressão de dados variáveis?**

A impressão de dados variáveis vincula uma impressora digital a bancos de dados com o conteúdo de documentos impressos. O conteúdo consiste em texto e imagens (incluindo gráficos e fotografias) em formato eletrônico. Utiliza-se a impressão de dados variáveis para propaganda via mala direta ou outros tipos dirigidos de correio. Normalmente, envolve a combinação de um conjunto de elementos mestre comuns nas cópias de um documento com um conjunto de elementos variáveis que se alteram de cópia para cópia. Um exemplo é uma brochura que dá boas-vindas aos clientes pelo nome e pode incluir outras informações pessoais sobre o cliente obtidas de um banco de dados de marketing. Os elementos mestre compreendem os elementos de fundo, as ilustrações e os blocos de texto que não se alteram nas cópias da brochura. Os elementos variáveis abrangem o nome e outras informações específicas do cliente.

Para obter mais informações, consulte *Impressão de dados variáveis*.

### <span id="page-18-2"></span>**Linguagens de impressão de dados variáveis**

<span id="page-18-5"></span>O EX Print Server é compatível com as seguintes linguagens de impressão de dados variáveis:

- FreeForm e FreeForm 2
- Personalized Print Markup Language (PPML)
- Creo VPS (Variable Print Specification)
- Xerox VIPP (Variable Data Intelligent PostScript Printware)

## <span id="page-18-3"></span>**Envio de tarefas de dados variáveis ao EX Print Server**

Você pode criar o mestre e os dados variáveis na maioria dos programas de software e pode atribuir o mestre e os dados variáveis da Command WorkStation, do Hot Folders ou do driver de impressora. Se criar o mestre e os dados variáveis em formato PPML ou Creo VPS em um aplicativo de terceiros suportado, como Pageflex Persona ou Atlas PrintShop Mail, você poderá enviar a tarefa variável diretamente ao EX Print Server por meio desses aplicativos. Você também pode descarregar o arquivo usando o Hot Folders.

Para obter mais informações sobre como enviar a impressão de dados variáveis ao EX Print Server, consulte *[Impressão de dados variáveis](#page-6-3)*.

# <span id="page-19-0"></span>**O que é FreeForm e como ele é usado com tarefas de impressão de dados variáveis?**

O FreeForm permite utilizar opções de impressão para definir e armazenar documentos com elementos mestre, chamados mestres do FreeForm, no EX Print Server. É possível enviar uma tarefa com elementos variáveis para o EX Print Server com instruções para combinar a tarefa com um determinado mestre do FreeForm.

<span id="page-19-2"></span>Para obter mais informações, consulte *Impressão de dados variáveis*.

# <span id="page-19-1"></span>**Exemplo: Fluxo de trabalho de dados variáveis com FreeForm**

A Universidade de Ocean Crest deseja promover suas três unidades através de uma mala direta para possíveis alunos. Os alunos poderão solicitar informações sobre os diferentes campi e programas. Estes poderão responder por meio de um cartão de resposta com porte pré-pago integrado à mala direta. O documento é personalizado com o nome e endereço do possível aluno, além de um link na Web personalizado. O design é bastante elaborado, para atrair a atenção do leitor. É impresso em papel 11 x 17 e dobrado três vezes, para ser qualificado como "carta" padrão pelos Correios.

Para criar esse tipo de mala direta, o departamento de produção interna decide usar os recursos de cache do FreeForm. O FreeForm permite armazenar na memória uma versão rasterizada do formato gráfico elaborado, pois esses elementos são comuns a todas as páginas (um único envio e processamento). O texto variável (endereço, nome e link na Web) é impresso separadamente e intercalado com o formato no EX Print Server.

O departamento de produção cria o documento mestre com todos os elementos comuns e salva o arquivo em formato PDF (College\_Master.pdf). Em seguida, cria o documento variável no Microsoft Word (College\_Variable.doc) e vincula as informações variáveis ao arquivo de banco de dados (College\_data.xls).

**NOTA:** Nenhum software de impressão variável especializado é usado para criar essa tarefa. É possível usar qualquer aplicativo de layout de páginas para criar o mestre do FreeForm e qualquer função de intercalação de correio, como Mala direta no Microsoft Word, para criar e imprimir os dados variáveis.

Para obter mais informações sobre como usar o recurso Mala direta no Microsoft Word, consulte a documentação do Microsoft Word.

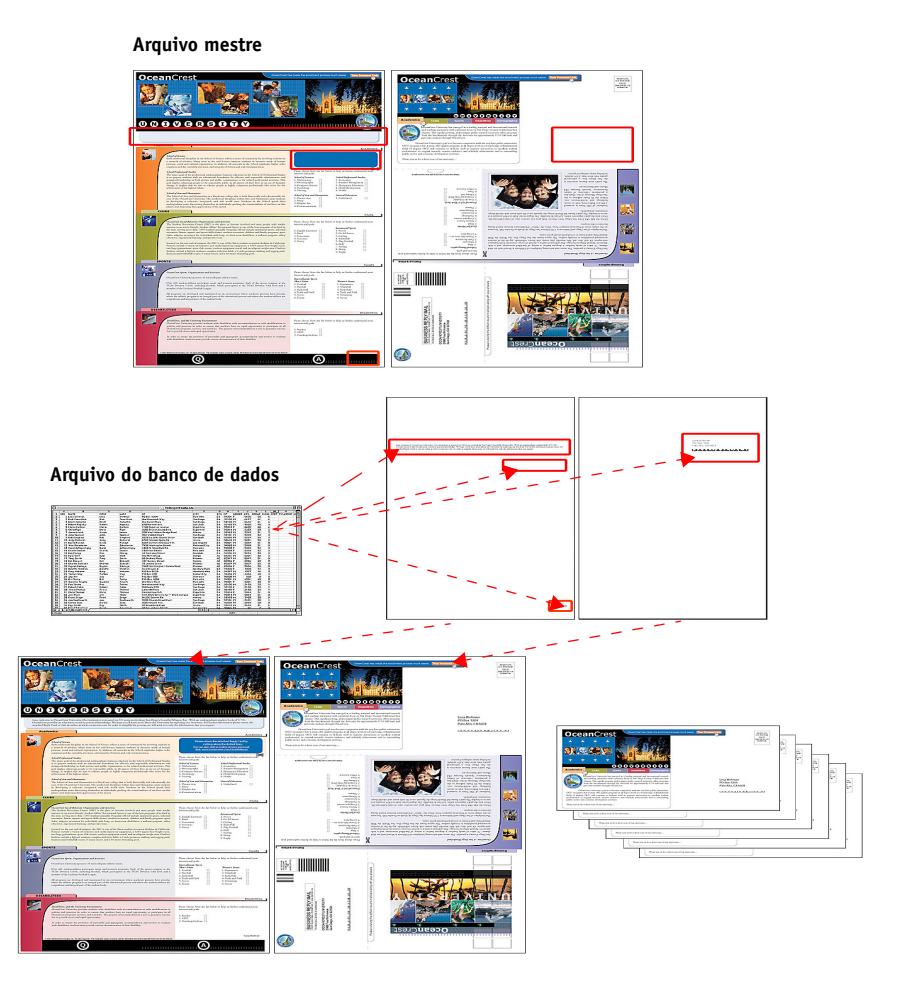

O diagrama abaixo mostra os componentes da mala direta.

# <span id="page-20-0"></span>**Itens exigidos para este exemplo**

- College\_Master.pdf
- College\_Variable.doc
- College\_data.xls
- EX Print Server
- Driver de impressora do EX Print Server com FreeForm
- Um computador Windows com Adobe Acrobat, Microsoft Word e Microsoft Excel instalados

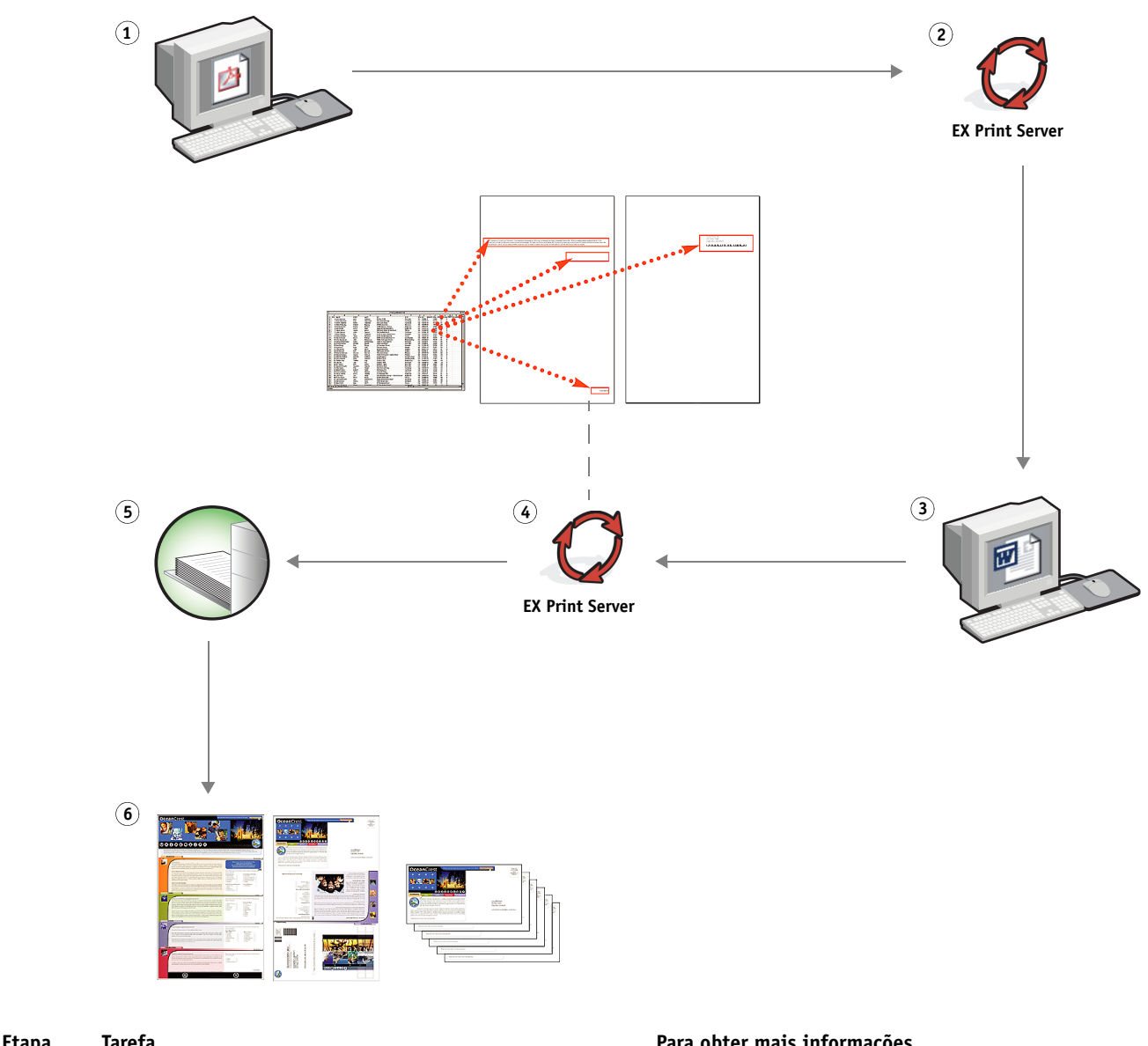

**Fluxo de trabalho de impressão de dados variáveis com FreeForm** 

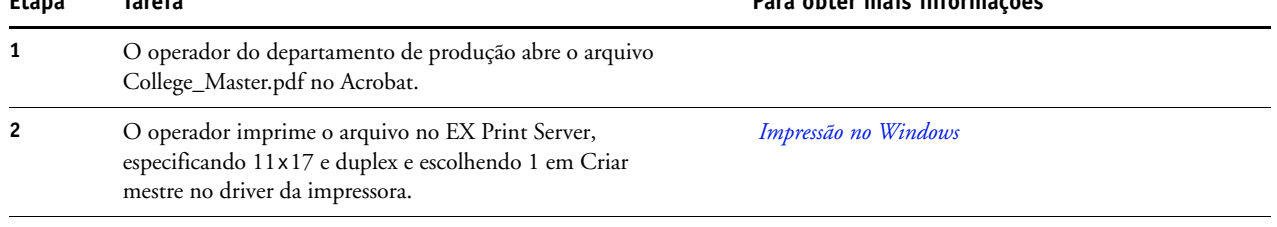

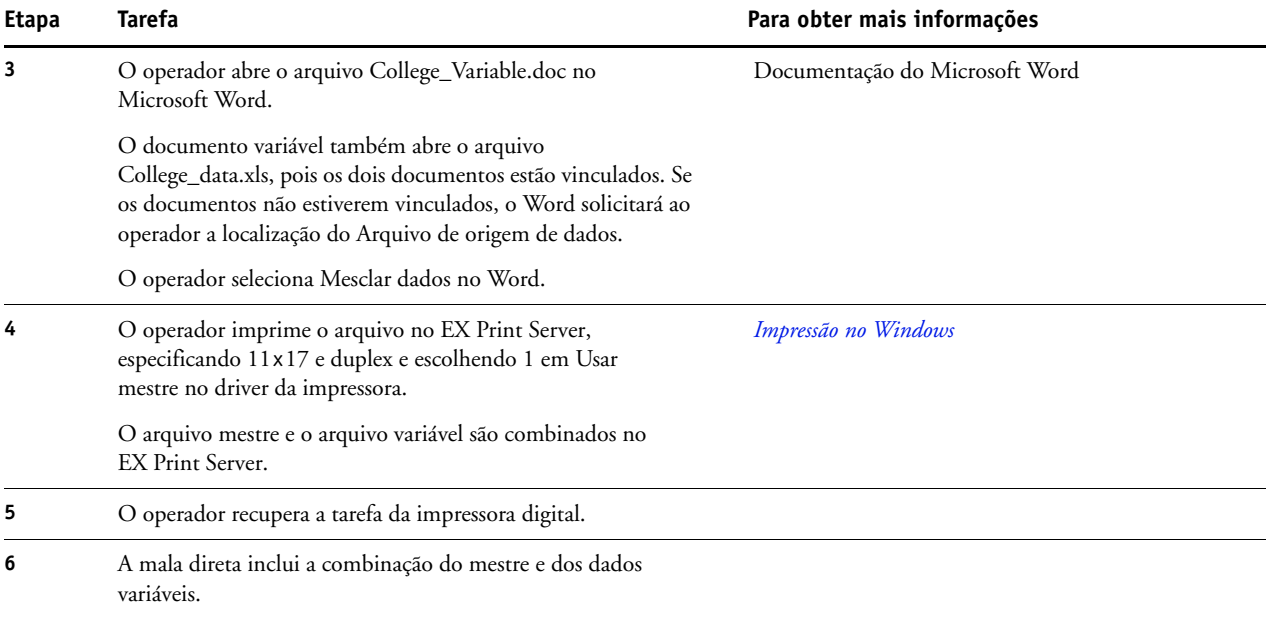

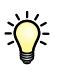

Certos elementos do mestre e das informações variáveis devem coincidir. Por exemplo, o tamanho de página e a orientação devem coincidir. Para obter uma lista completa, consulte *Impressão de dados variáveis*.

Não é possível enviar tarefas do FreeForm para a conexão Direta.

Se a Comunicação de duas vias estiver ativada no driver da impressora, o driver poderá detectar quais mestres já estão no EX Print Server. Você pode usar mestres do FreeForm armazenados na freqüência que desejar, com vários conjuntos de elementos variáveis. Para obter mais informações sobre a Comunicação de duas vias, consulte *Impressão no Windows*.

Se o administrador limpar o EX Print Server, todos os mestres do FreeForm serão excluídos. Para obter mais informações sobre funções de administração, consulte *Configuração e instalação*.

# <span id="page-23-3"></span><span id="page-23-0"></span>**IMPRESSÃO DE DADOS VARIÁVEIS COM FREEFORM 2 E MÍDIA MISTA**

Este capítulo fornece uma visão geral de como usar Mídia mista com tarefas de impressão de dados variáveis e um exemplo de fluxo de trabalho que usa a impressão de dados variáveis e Mídia mista.

# <span id="page-23-1"></span>**O que é o FreeForm 2 e como ele é usado com tarefas de impressão de dados variáveis?**

<span id="page-23-5"></span><span id="page-23-4"></span>O FreeForm 2 aumenta a funcionalidade do FreeForm (consulte ["Impressão de dados](#page-18-4)  [variáveis com FreeForm" na página 19\)](#page-18-4). O FreeForm 2 requer um aplicativo de impressão de dados variáveis de terceiros com suporte à tecnologia FreeForm 2, como o Atlas PrintShop Mail. Com o aplicativo de terceiros e o FreeForm 2, você pode criar mestres de diversas páginas, o que permite personalizar mais os documentos. Você também pode utilizar outro mestre criado em outro aplicativo e, em seguida, utilizar um aplicativo de terceiros que suporte o FreeForm 2,

como o PrintShop Mail, para combinar as informações de design e do banco de dados.

Diversos mestres permitem definir mais de um arquivo mestre para a tarefa, obtendo informações variáveis do mesmo banco de dados. Por exemplo, se você tiver uma empresa de aluguel de filmes, poderá manter um banco de dados de nomes de clientes e os últimos cinco filmes alugados pelo cliente, divididos por gênero. Como promoção, você poderá enviar um talão de cupons com o novo lançamento de filme na capa. É preciso personalizar a mala direta com um filme de gênero semelhante ao último filme alugado pelo cliente. As informações variáveis, como os nomes e endereços dos clientes, sempre são obtidas do banco de dados. Entretanto, as diferentes imagens de filmes são definidas por diversos mestres.

<span id="page-23-6"></span>Para obter mais informações sobre o FreeForm 2, consulte *Impressão de dados variáveis*.

# <span id="page-23-2"></span>**O que é Mídia mista e como ela pode ser usada em tarefas de impressão de dados variáveis?**

O recurso Mídia mista permite imprimir intervalos de páginas em tipos de mídia diferentes. Para obter mais informações, consulte ["O que é Mídia mista?" na página 7.](#page-6-4)

A impressão de dados variáveis vincula uma impressora digital a bancos de dados com o conteúdo de documentos impressos. Para obter mais informações, consulte ["Impressão de](#page-18-4)  [dados variáveis com FreeForm" na página 19](#page-18-4).

Use tarefas de impressão de dados variáveis com Mídia mista para criar tarefas personalizadas, como malas diretas. Por exemplo, use as informações variáveis para criar livretos de mala direta que saúdam os clientes por nome e imprima a capa do livreto em uma mídia diferente daquela do corpo da mala direta.

<span id="page-24-2"></span>A Mídia mista especificada para a tarefa é aplicada a cada registro, em relação ao início do registro. Por exemplo, se Mídia mista for definida para imprimir a Página 1 com material de capa, a primeira página de cada registro será impressa em material de capa.

# <span id="page-24-0"></span>**Exemplo: Fluxo de trabalho de dados variáveis com FreeForm 2 e Mídia mista**

<span id="page-24-1"></span>Para anunciar sua nova linha de estilos infantis, a Banana Rama criou uma mala direta promocional direcionada a clientes de acordo com etnia, sexo e idade. A empresa compilou um banco de dados de clientes por nome e atributos, como etnia, sexo e idade. Para a mala direta promocional, a Banana Rama também obtém informações de um banco de dados de conteúdo com imagens de meninos e meninas de diferentes idades e etnias, vestidos com as novas roupas da Banana Rama, além de imagens dos brinquedos preferidos dessas crianças e gráficos de fundo. Com um aplicativo de dados variáveis, como o PrintShop Mail e imagens correspondentes ao público-alvo, a Banana Rama cria, em uma única impressão, uma mala direta voltada para os pais de meninas entre 7 e 10 anos e malas diretas personalizadas voltadas para os pais de meninos de várias faixas etárias. As malas diretas apresentam imagens de crianças da faixa etária desejada vestidas com roupas da Banana Rama e brincando com seus brinquedos favoritos.

Cada mala direta promocional inclui uma folha de capa com o nome do cliente e um cupom de desconto. A linha de vestuário infantil feminino da Banana Rama é mais ampla, assim as malas diretas direcionadas às meninas incluem páginas adicionais que anunciam a moda infantil feminina.

Como o tamanho da mala direta promocional pode variar, dependendo se for para meninos ou meninas, uma página em branco é adicionada entre as malas diretas para indicar o início de cada uma.

A loja de impressão que recebeu o pedido de mala direta da Banana Rama usa o Atlas Print Shop Mail para criar o mestre e o documento variável como um arquivo de projeto do tipo .psm. Para obter mais informações sobre o PrintShop Mail, consulte a documentação que acompanha o aplicativo.

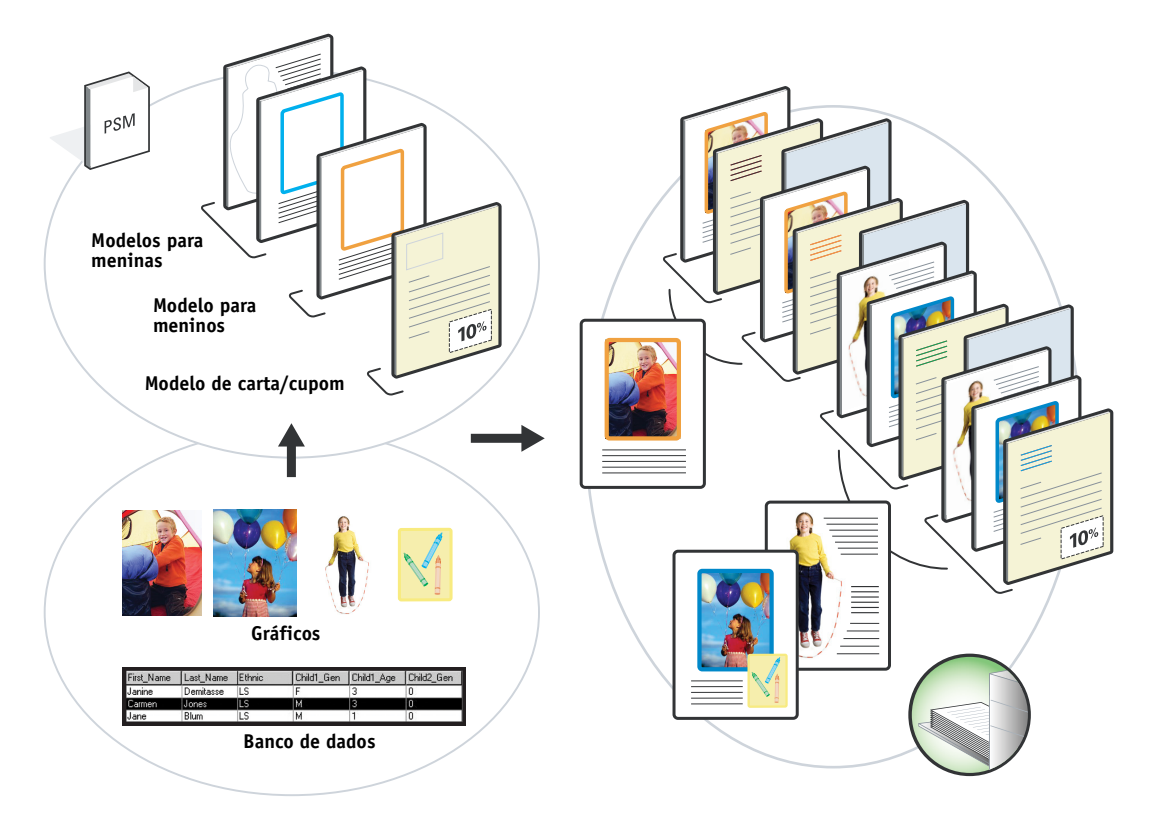

O diagrama abaixo mostra os componentes da mala direta.

# <span id="page-25-0"></span>**Itens exigidos para este exemplo**

- Atlas PrintShop Mail
- FreeForm 2
- BananaRama.psm
- BananaRama\_V.ps
- EX Print Server
- Command WorkStation com Mídia mista
- Material de capa
- Mídia comum

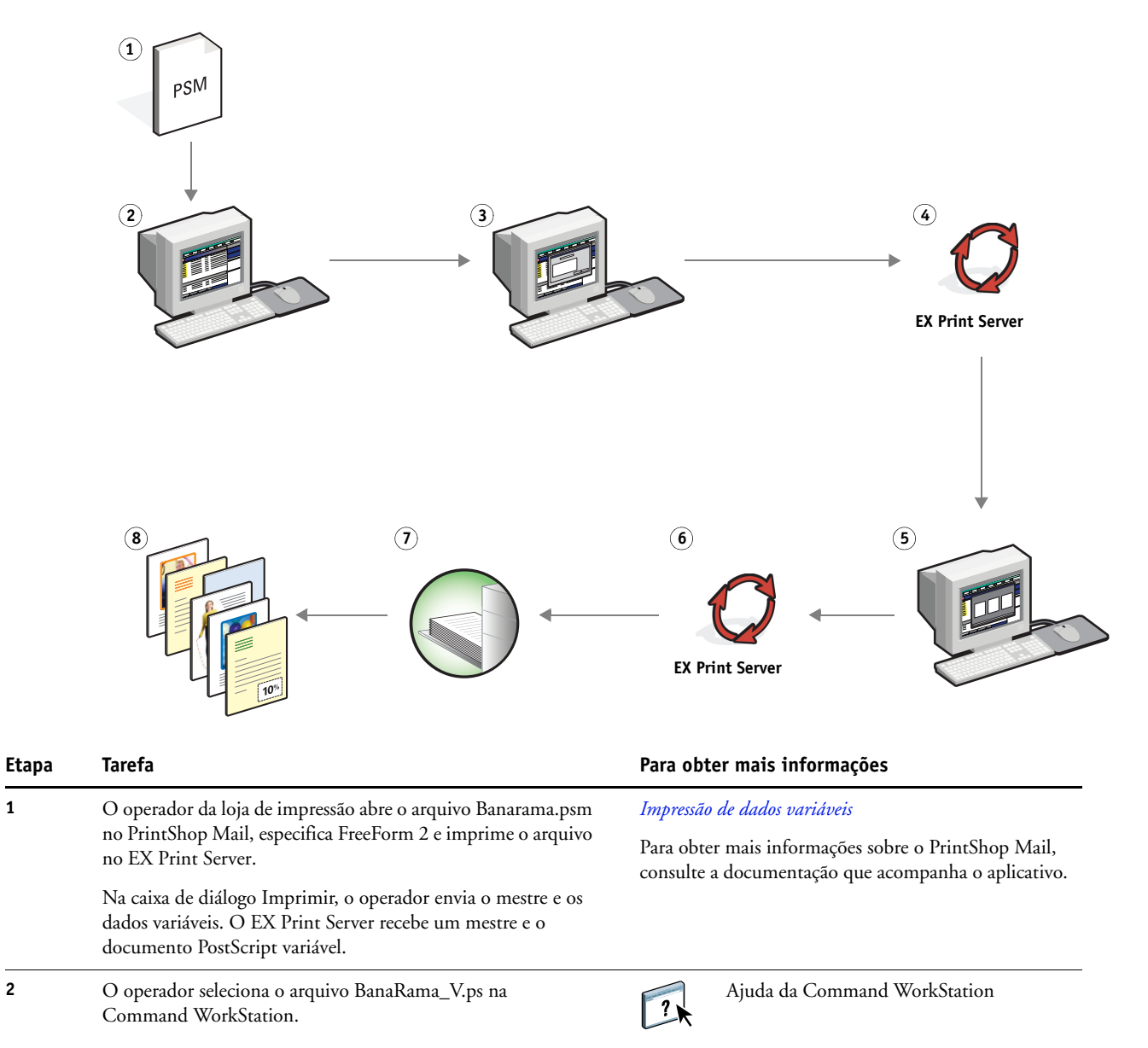

#### **Fluxo de trabalho de dados variáveis com FreeForm 2 e Mídia mista**

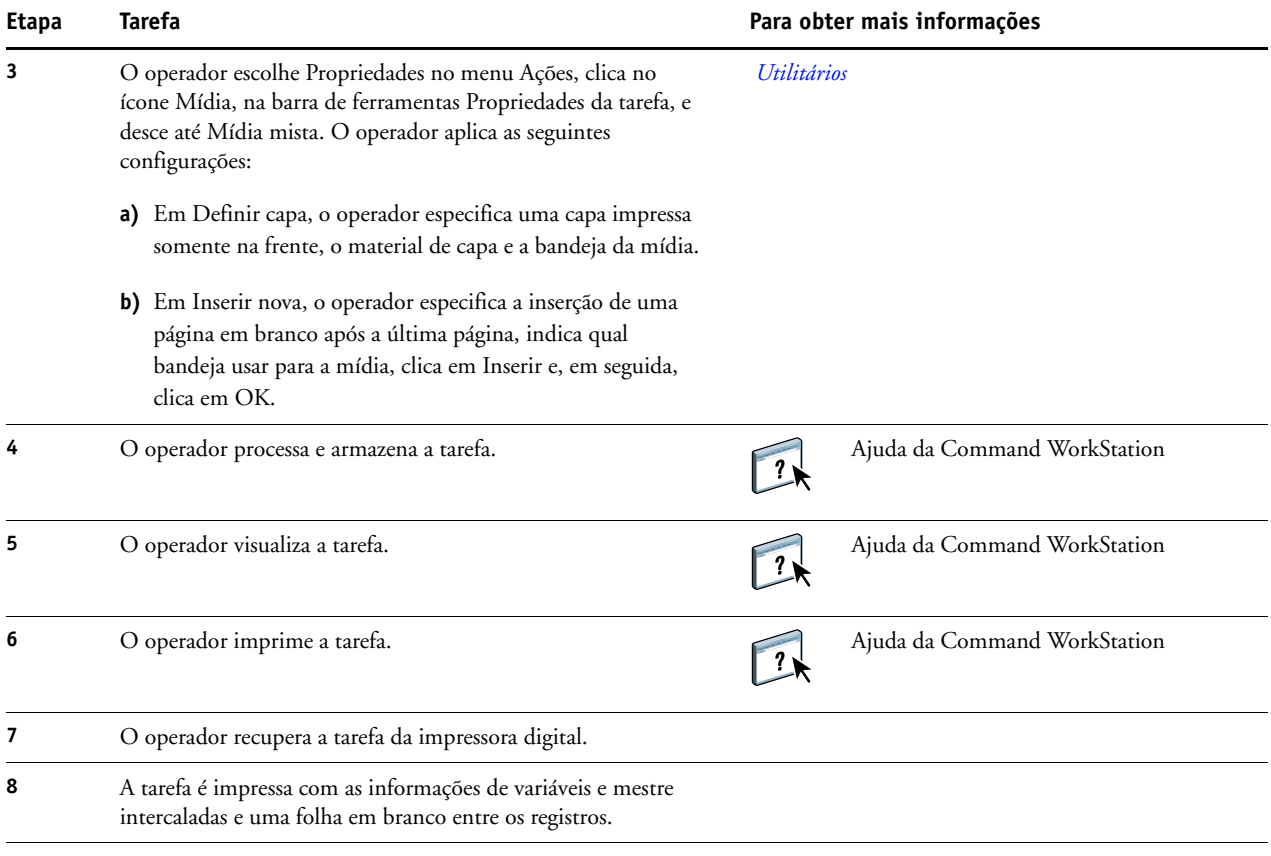

![](_page_27_Picture_2.jpeg)

<span id="page-27-0"></span>Certos elementos do mestre e das informações variáveis devem coincidir. Por exemplo, o tamanho de página e a orientação devem coincidir. Para obter uma lista completa, consulte *Impressão de dados variáveis*.

# <span id="page-28-0"></span>**HOT FOLDERS**

Este capítulo fornece uma visão geral da imposição e um exemplo de fluxo de trabalho com imposição usando o Hot Folders.

## <span id="page-28-1"></span>**O que é uma Hot Folder?**

Hot Folders é um aplicativo de software que agiliza as tarefas de impressão de rede. Uma Hot Folder é uma pasta à qual você atribui um grupo de opções de impressão, junto com uma fila de impressão do EX Print Server.

Para imprimir um documento, arraste e solte o arquivo na Hot Folder. Você pode criar várias Hot Folders, cada uma com diferentes configurações e diferentes conexões com o EX Print Server. Dependendo da configuração da Hot Folder, as tarefas são roteadas para um EX Print Server com as configurações que você definiu.

O software Hot Folders executa como um utilitário em segundo plano, continuamente monitorando Hot Folders para novas tarefas.

![](_page_28_Picture_7.jpeg)

<span id="page-28-3"></span>Para obter mais informações sobre o Hot Folders, consulte *[Utilitários](#page-38-1)* e a Ajuda do Hot Folders.

## <span id="page-28-2"></span>**Exemplo: Fluxo de trabalho com o Hot Folders**

Greg trabalha para a empresa ABC e quer imprimir 25 cópias de seus novos cartões de visita.

A empresa ABC configurou uma Hot Folder na rede chamada "BusinessCards", de modo que os funcionários podem deixar seu arquivo .pdf de cartões de visita na Hot Folder diretamente para impressão.

Greg cria seus cartões usando o modelo exigido pela empresa e salva o arquivo como GregCard.pdf. O modelo de cartão de visita garante que os cartões sejam impressos de forma ideal, usando as configurações de imposição especificadas na BusinessCards Hot Folder.

Após a impressão dos cartões, eles são recortados e enviados para o funcionário pelo correio interno, por um operador do centro de impressão da empresa.

Os cartões de visita da empresa ABC têm 2x3,25 polegadas de tamanho.

![](_page_29_Figure_1.jpeg)

O gráfico abaixo mostra como os cartões de visita são impostos.

# <span id="page-29-0"></span>**Itens exigidos para este exemplo**

- GregCard.pdf
- EX Print Server
- Hot Folder configurada na rede
- Mídia pesada 8,5 x 11, como papel cartão

Para obter informações sobre tipos de mídia suportados, consulte *[Opções de impressão](#page-10-3)*.

• Cortador de papel

**NOTA:** O EX Print Server tem suporte para PDF versões 1.2 a 1.7.

# **HOT FOLDERS 31**

**Fluxo de trabalho de imposição**

![](_page_30_Figure_2.jpeg)

![](_page_31_Picture_111.jpeg)

# <span id="page-32-0"></span>**COMPOSE COM PAPER CATALOG**

Este capítulo apresenta o Compose e o Paper Catalog e contém um exemplo de fluxo de trabalho usando ambas as aplicações para criar um documento impresso que incorpora capas e separadores coloridos e inícios de capítulo especificados pelo operador.

# <span id="page-32-1"></span>**O que é o Compose?**

O Compose é um aplicativo de software disponível que permite preparar uma tarefa (gravada no spool ou em espera na Command WorkStation) para impressão.

Para uma tarefa simples, use o Compose para:

- Visualizar uma tarefa como miniatura e visualização de tela cheia.
- Definir os inícios de capítulos, identificar e aplicar opções de acabamento.
- Especificar mídia diferente para capas frontal e traseira, páginas do corpo e seções.
- Inserir folhas em branco, separadores ou outros documentos.
- Editar um documento usando o Adobe Acrobat e o Enfocus PitStop.

O Compose é um aplicativo dinâmico que exibe e possibilita opções baseadas no EX Print Server selecionadas para a tarefa. Por exemplo, se uma tarefa contém configurações de mídia mista definidas no driver da impressora ou na Command WorkStation, essas configurações aparecem quando a tarefa é vista no Compose.

![](_page_32_Picture_12.jpeg)

Para obter mais informações sobre o Compose, consulte *Utilitários* e a Ajuda do Compose.

## <span id="page-33-0"></span>**O que é o Paper Catalog e como é usado com o Compose?**

O Paper Catalog é um banco de dados de armazenamento de papéis baseado no sistema. O Paper Catalog armazena os atributos de qualquer papel disponível em um local de produção de impressão.

O banco de dados do Paper Catalog reside no EX Print Server e não é afetado ao reiniciar ou limpar o EX Print Server.

O Paper Catalog permite aos administradores:

- Definir múltiplas combinações de atributos de mídia e definir nomes específicos para cada combinação.
- Indicar as bandejas carregadas com papel.
- Selecionar mídia predefinida quando uma tarefa é submetida.
- Especificar quais as colunas do Paper Catalog estão disponíveis para os usuários.
- Manter centralmente seu banco de dados Paper Catalog.

O Paper Catalog permite aos operadores:

- Indicar as bandejas carregadas com papel.
- Selecionar mídia predefinida quando uma tarefa é submetida.

Após o administrador definir o Paper Catalog, o operador escolhe a mídia para a tarefa no Compose. Quando o operador exibe a tarefa com as miniaturas do Compose, ele vê claramente as configurações aplicadas para essa entrada de catálogo de papéis, como a cor da mídia.

![](_page_33_Picture_14.jpeg)

Para mais informações sobre o Paper Catalog e maneiras adicionais de ter acesso a ele, consulte *Utilitários* e a Ajuda do Paper Catalog.

# <span id="page-33-1"></span>**Exemplo: Fluxo de trabalho de separador com o Compose e o Paper Catalog**

A empresa ABC Human Resources Manager criou um novo manual de benefícios. O manual é um documento PDF único, sem páginas em branco entre os capítulos. A gerente quer que as capas dianteira e traseira do material sejam impressas em mídia dourada pesada e quer que cada capítulo inicie em uma página da direita. Adicionalmente, ela quer um separador azul com o rótulo "Formulário Fiscal" inserido na quarta página do manual.

A gerente de recursos humanos envia seu pedido, junto com o arquivo do livro em formato PDF (Benefits.pdf), ao departamento de produção interna da empresa.

O departamento de produção usa o Compose para reformatar o livro, adicionando as capas dianteira e traseira e definindo os inícios dos capítulos.

Dourado é a cor da assinatura da Company ABC. Toda a documentação publicada da empresa deve ter capas douradas. O administrador do departamento de produção já adicionou capas douradas e papel de separação azul ao Paper Catalog.

A ilustração a seguir mostra os componentes do manual.

![](_page_34_Figure_3.jpeg)

#### <span id="page-34-0"></span>**Itens exigidos para este exemplo**

- Benefits.pdf
- **EX Print Server**
- Command WorkStation com o Compose e o Paper Catalog
- Papel de capa da empresa ABC Gold para as capas frontal e traseira
- Mídia comum para o texto do capítulo
- Papel de separação azul

![](_page_34_Picture_11.jpeg)

O administrador primeiro define o papel de capa da empresa ABC Gold e o papel de separação azul no banco de dados do Paper Catalog. O administrador também indica a mídia para a bandeja apropriada na Associação de bandeja e papel. Para obter mais informações, consulte a Ajuda do Paper Catalog.

Para obter informações sobre tipos de mídia suportados, consulte *[Opções de impressão](#page-10-3)*.

![](_page_34_Picture_14.jpeg)

Para informações sobre o banco de dados do Paper Catalog, consulte a Ajuda do Paper Catalog.

![](_page_35_Figure_1.jpeg)

![](_page_35_Figure_2.jpeg)

<span id="page-36-1"></span><span id="page-36-0"></span>![](_page_36_Picture_172.jpeg)

![](_page_37_Picture_58.jpeg)

![](_page_37_Picture_2.jpeg)

Se sua tarefa usar um separador, mas sua mídia de separador incluir separadores em diversas outras posições, o EX Print Server imprime apenas no separador indicado para sua tarefa e dá saída branca para os demais separadores.

# <span id="page-38-1"></span><span id="page-38-0"></span>**TERMOS**

#### **Atlas PrintShop Mail**

<span id="page-38-2"></span>Aplicativo de impressão de dados variáveis com suporte para FreeForm, FreeForm 2 e PostScript.

#### **Componente**

<span id="page-38-3"></span>Na impressão de dados variáveis, um elemento como texto, gráfico ou fotografia impresso em uma página.

#### **Creo VPS (Variable Print Specification)**

<span id="page-38-5"></span><span id="page-38-4"></span>Linguagem de impressão de dados variáveis da Creo.

#### **Elementos mestre**

Usados na impressão de dados variáveis com elementos variáveis. Dados reutilizáveis que são comuns em cópias de um documento.

#### **Elementos variáveis**

<span id="page-38-7"></span><span id="page-38-6"></span>Usados na impressão de dados variáveis com elementos mestre. Dados que se alteram em cópias de um documento.

#### **EPS (Encapsulated PostScript)**

<span id="page-38-8"></span>Formato de arquivo PostScript desenvolvido para ser incorporado em outro fluxo PostScript.

#### **Ferramenta de criação**

Aplicativo de software usado para criar texto ou imagens ou para definir formatos para documentos.

#### **FreeForm**

<span id="page-38-9"></span>Tecnologia de impressão de dados variáveis que funciona com soluções de impressão de dados variáveis da EFI. Permite que dados usados muitas vezes em uma tarefa de impressão de dados variáveis sejam processados somente uma vez, o que faz com que uma impressora digital seja executada à velocidade nominal ou perto disso.

#### **FreeForm 2**

<span id="page-38-10"></span>O FreeForm 2 amplia a tecnologia do FreeForm, permitindo determinar condições de páginas e regras para impressão de uma tarefa que contém várias páginas mestres. Ao contrário do FreeForm, o FreeForm 2 exige um aplicativo de impressão de dados variáveis com suporte específico para o FreeForm 2.

<span id="page-39-1"></span>Representação eletrônica de uma página ou imagem usando uma grade de pontos chamados pixels.

#### **Mídia mista**

<span id="page-39-2"></span>Recurso que permite imprimir intervalos de páginas em tipos de mídia diferentes.

#### **Pageflex Persona**

Aplicativo de design de conteúdo variável com suporte para PPML e PostScript. Utiliza PPML para armazenar e reutilizar elementos de dados variáveis.

#### **PDF (Portable Document Format)**

<span id="page-39-4"></span><span id="page-39-3"></span>Uma especificação de formato de arquivo aberta que descreve texto e gráficos em documentos.

#### **PostScript**

Uma linguagem de descrição de páginas independente de dispositivo usada para imprimir e exibir figuras e texto. O PostScript 3 inclui várias melhorias das versões mais antigas do PostScript, inclusive melhoria na qualidade e nas cores da imagem.

#### **Rasterização**

<span id="page-39-5"></span>O processo de conversão de código que descreve texto e gráficos no formato compreendido pelo "mecanismo de impressão" de uma impressora para imprimi-los em uma página.

#### **VDP (Variable Data Printing)**

<span id="page-39-6"></span><span id="page-39-0"></span>Tecnologia digital que vincula mecanismos de impressão a bancos de dados do conteúdo de documentos impressos para imprimir páginas cujo conteúdo varia.

#### **Xerox VIPP (Variable data Intelligent PostScript Printware)**

Linguagem de descrição de páginas (PDL) desenvolvida especialmente para a impressão de documentos de dados variáveis.

#### **ÍNDICE 41**

# <span id="page-40-0"></span>**ÍNDICE**

#### **A**

[Acabamento 14](#page-13-0) [Atlas PrintShop Mail 24,](#page-23-4) [39](#page-38-2)

### **C**

[componente 39](#page-38-3) [Creo VPS 39](#page-38-4)

#### **D**

dados variáveis, impressão [com mídia mista 25](#page-24-1) [definição 40](#page-39-0) [exemplo de fluxo de trabalho 20](#page-19-2) [linguagens 19](#page-18-5) [download de arquivos 9,](#page-8-0) [13,](#page-12-0) [17,](#page-16-0) [37](#page-36-0)

#### **E**

[elementos mestre 39](#page-38-5) [elementos variáveis 39](#page-38-6) [Encapsulated PostScript \(EPS\) 39](#page-38-7) [Escala 14](#page-13-1)

#### **F**

[Faixa de controle do Impose 18](#page-17-0) [Ferramenta de criação 39](#page-38-8) [Folha 14](#page-13-2) [Formato 14](#page-13-3) FreeForm [definição 39](#page-38-9) [exemplo de fluxo de trabalho 20](#page-19-2) FreeForm 2 [com mídia mista 25](#page-24-1) [definição 24,](#page-23-5) [39](#page-38-10) [exemplo de fluxo de trabalho 25](#page-24-2)

#### **H**

Hot Folder [exemplo de fluxo de trabalho 29](#page-28-3)

#### **I**

[imagem rasterizada 40](#page-39-1) Impose [Acabamento 14](#page-13-0) [Escala 14](#page-13-1) [Folha 14](#page-13-2) [Formato 14](#page-13-3) imposição [com PPML 15](#page-14-3) [exemplo de fluxo de trabalho 11](#page-10-5) [visão geral 11](#page-10-6)

## **M**

mídia mista [acesso da Command WorkStation 37](#page-36-1) [com impressão de dados variáveis 24](#page-23-6) [definição 40](#page-39-2) [exemplo de fluxo de trabalho 7](#page-6-5) [exemplo de fluxo de trabalho com](#page-24-1)  FreeForm 2 25 [visão geral 7](#page-6-6)

#### **P**

[Pageflex Persona 15](#page-14-4) [PDF 40](#page-39-3) [PostScript 40](#page-39-4) [PPML 15](#page-14-5) [com imposição 15](#page-14-3) [exemplo de fluxo de trabalho 15](#page-14-6)

#### **R**

[rasterização 40](#page-39-5)

## **T**

[terminologia 5](#page-4-2)

#### **V**

[VIPP \(Variable data Intelligent PostScript](#page-39-6)  Printware) 40 [Visualizar tarefa 28](#page-27-0) [da Command WorkStation 10](#page-9-0)